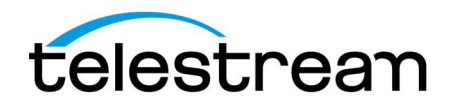

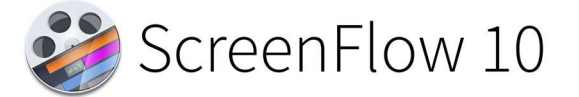

# Release Notes

#### ATTENTION all previous version customers!

Version 10 is a paid upgrade and requires a new serial number if you are upgrading from versions 4-9 users will retain the same serial number when upgrading to version 10. Versions 1, 2, and 3 are not eligible for upgrade pricing.

If you install version 10 and attempt to complete a project without purchasing a new license or upgrade, your videos exported from ScreenFlow 10 will contain a watermark. Once you have entered a valid version 10 serial, projects that were created in demo mode can be re-exported to remove the watermark.

To obtain the upgrade pricing:

- Version 6+:
	- o Install ScreenFlow 10 and use a buy link in the ScreenFlow menu or Preferences>License panel.
		- Your prior version serial number must be activated in the ScreenFlow Preferences> License panel of ScreenFlow 10 before initiating the upgrade process.
		- **Unable to launch a prior version or having other upgrade issues? Use our Web Upgrade Tool.**
- Version 4 and 5:
	- o You must use our Web Upgrade Tool.
	- $\circ$  Alternatively, you can contact our sales team for assistance, though the Web Upgrade tool is strongly recommended for the quickest experience.

Mac App Store Customers:

Unfortunately, the Mac App Store does not allow for product upgrades. If you missed the launch day pricing, you have three options:

- 1. You can purchase ScreenFlow 10 from the Mac App Store at full price. This option would allow you to run ScreenFlow on as many devices as the Mac App Store allows.
- 2. You may use our Web Upgrade Tool to obtain upgrade pricing. This will require that you transfer your license to a Telestream license, upgrade to ScreenFlow 10, and run it on one device at a time per the Telestream EULA.
- 3. If you are running Mac App Store ScreenFlow and it is no longer operational due to OS compatibility updates, you can transfer your license to a Telestream license and you will be issued a complimentary serial number which has compatibility fixes to operate on macOS version 10.15 Catalina and 11 Big Sur. Differences between Telestream version and Mac App Store version

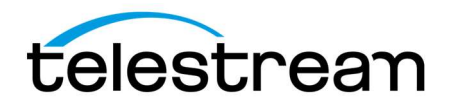

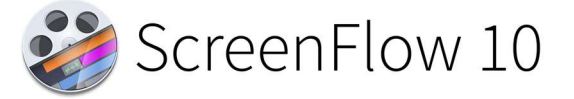

# System Requirements:

- Apple Silicon or Intel-based<sup>1</sup> Mac with 64-bit processor Core i3+ recommended
- Operating Systems
	- macOS 10.15 Catalina, macOS 11 Big Sur, macOS 12 Monterey, & macOS 13 Ventura
	- Minimum 4 GB RAM
	- 20 GB hard drive
	- Apple macOS approved graphics card<sup>2,3</sup> required
	- Cameras using the DV and/or HDV codec are not supported. Click here to learn more.

<sup>1</sup>ScreenFlow does not support "Hackintosh" systems

<sup>2</sup>ScreenFlow requires a GPU officially supported by Apple

<sup>3</sup>ScreenFlow does not support NVIDIA "Web Drivers"

# Supported UVC capture devices:

The following UVC capture cards have been tested and are supported by ScreenFlow 9 and higher:

- Magewell USB Capture
- Epiphan AV.IO
- AJA U-Tap
- Elgato CamLink 4K

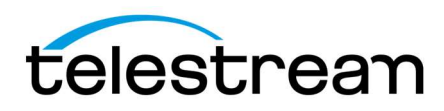

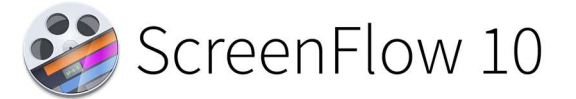

# 10.0.7 – Fixes

## Fixes:

- **FLOW-11599:** Fixed a crash that would occur after adding a Video Motion Action to an asset on the Timeline on Ventura OS
- FLOW-11598: Selecting a Video Motion action causes the canvas to show black/break
- FLOW-11580: Moving objects not shown to move in Canvas in Ventura latest beta
- FLOW-11568: ScreenFlow 10 help, leads to ScreenFlow 9 tab and logo
- FLOW-11576: Add Telestream/MAS Labels to About Window
- FLOW-11556: Fixed a runtime error when selecting clip
- FLOW-11535: Make record button accessible through accessibility API, added label to recording button
- FLOW-11525: iPad video changes from Portrait to Landscape when added to Timeline
- **FLOW-10318:** Imported iOS file becomes upside down on timeline but not in media library

# 10.0.6 – Improvements & Fixes

## Fixes:

- **FIXED** Video not present when re-opening saved document on M1 machines
- **FIXED** Timeline thumbnails are blank when recording with M1 machines
- FIXED Video filters displaying black on M1 machines

# 10.0.5 – Improvements & Fixes

### Fixes:

- FIXED 11 built in titles are no longer available in 10.0.4 that were in 10.0.3.
- FIXED Opening projects after updating to ScreenFlow 10.0.4 introduces "artifacts"
- FIXED Software crashes after clicking on the timeline
- FIXED Upgrading older ScreenFlow documents with 10.0.4 results in a crash
- FIXED Unable to align text boxes after changing font size
- FIXED MOV containing an Alpha Channel not displaying correctly on M1 Macs
- FIXED "-" (minus) key to delete custom keyboard shortcuts not visible

# 10.0.4 – Improvements & Fixes

# Improvements:

Copyright © 2022 Telestream, LLC October 2022 Page 3 ● IMPROVED – Added a Cancel button on the file locater screen

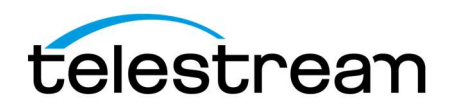

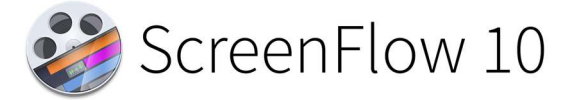

- IMPROVED Added ability for Style Presets and Key Bindings to transfer when upgrading to a new version
- IMPROVED Restored Bump, Twirl, Pinch, and Vortex Distortion filters
- IMPROVED Restored Mask to Alpha filter
- IMPROVED Added 1440p (2560x1440) document preset and renamed 4k preset to 4k UHD

#### Fixes:

- FIXED Prevent app crashing when closing window while thumbnails are in flight
- FIXED Runtime error when deactivating channel 2 of an audio track after splitting
- FIXED Stopping long Zoom recordings causes a recording unexpectedly terminated error message to appear
- FIXED PNG MOV files from the Stock Media Library are now supported
- FIXED Timeline duration calculation wrong when document is opened
- FIXED Typo in the metadata section of the Media Library
- **FIXED** Blade tool affecting the timeline behavior when making a split
- FIXED UI issue for pop out menus that appear in the Filters panel

## 10.0.3 – Improvements & Fixes

#### Improvements:

- **IMPROVED -** Added AV Foundation for camera recording
- IMPROVED Restored missing video filters

#### Fixes:

- FIXED User gets opposite screen than what was selected
- FIXED Partial Screen Recording does not work when configured from a Template
- FIXED ATEM Mini no longer supported in SF10
- FIXED Horizontal snapping does not work
- FIXED USB Webcam recording jittery when connected to a multi-port hub/dongle
- FIXED Generic HDMI to USB resizes source to 1024x768
- FIXED Loop recording creates a recording with green artifacts
- FIXED Adding a video filter to a nested clip causes an exception error
- FIXED Escape key cancels export
- FIXED Cannot record secondary screen
- FIXED Unable to use arrow keys to adjust cursor position in Titles input boxes

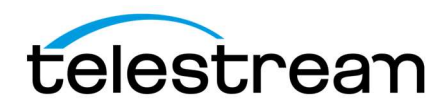

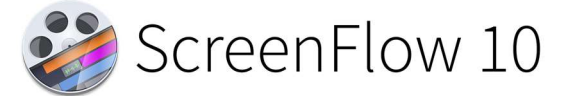

# 10.0.2 – Improvements & Fixes

### Fixes:

- **FIXED** Resolved app crashes when adding 2 audio filters on document close
- FIXED Resolved lossless content created in ScreenFlow 9 not opening in ScreenFlow 10
- FIXED Resolved transitions broken in ScreenFlow 10
- FIXED Resolved shifted location of camera recording from its placeholder location when recording from a Template
- FIXED Resolved audio filters UI being too small and making sliders hard to use
- FIXED Resolved assets with transitions jumping positions in the exported file
- FIXED Resolved screen recordings showing slight offset in icon color/outline
- FIXED Resolved lossless recording preference not being respected
- FIXED Resolved inability to minimize document window during export on M1
- FIXED Resolved missing Safari icon when recording app audio

# <u> 10.0 – Major New Features</u>

### What's New:

#### Animated Title Library-

Select from a range of beautiful animated lower-third and title card graphics

#### Recording Multiple Audio/Video Sources-

Multiple camera & microphone devices can now be recorded at the same time

#### Improved camera recording system-

• Significant reductions in file-size and CPU usage during recording & editing

#### Destructive Project Archive–

Reclaim space by saving your documents with their unused edits removed

#### Redesigned Video Filters Interface-

- Built-in color effects library and support for importing CLUT (Color Lookup Tables)
- Automatic background Removal filter

#### New Computer Audio Recording System-

- Apps are now recorded independently, and can be extracted, disabled and remixed
- Lower latency, including new modes for DAW (Digital Audio Workstation) software

### 10.0 – Improvements & Fixes

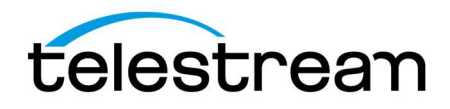

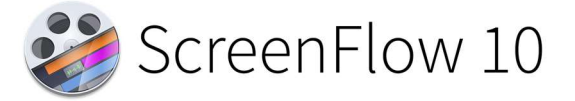

## Improvements:

- IMPROVED New implementation of the timeline icon cache, significantly reducing memory and CPU usage
- IMPROVED Added Clip Enable toggle, allowing the quick disabling of a clip during editing
- IMPROVED Updated UI on macOS 11 Big Sur
- IMPROVED Added new "Canvas" Preferences tab, including new snapping and display options
- IMPROVED Redesigned the front end / recording interface, adding a wizard to help setup OS permissions
- IMPROVED Added ability to publish chapter markers to YouTube
- **IMPROVED** Updated YouTube tag validation
- IMPROVED Added document presets for Instagram TV (IGTV) and Stories
- IMPROVED Added light / dark user interface theme selector, independent of OS preference
- IMPROVED Added context click menu to clips within the canvas
- IMPROVED Modified Text panel font size selector to use a numerical entry field
- IMPROVED Clip titles are now always visible in the timeline, regardless of the horizontal scrolling
- IMPROVED Added a document volume adjustment slider
- IMPROVED Added a warning if the mouse cursor will be "burnt in" the final screen recording, and therefore non-adjustable during editing
- IMPROVED Improved performance of playback & export of screen recording content on Apple Silicon hardware
- IMPROVED Documents are now faster to load in a variety of situations
- IMPROVED Updated layout of main menu, rationalizing all clip functionality under a new 'Clip' menu
- **IMPROVED** Added support for recording the screen from a Sidecar device
- IMPROVED Reworked camera recording system to support a wider range of devices, including virtual camera apps (such as DSLR drivers)
- IMPROVED Implemented recovery system: if a ScreenFlow recording is terminated expectedly, a prompt will be shown to save to a new location
- IMPROVED Added mouse cursor smoothing feature, allowing jitter of the mouse pointer to be reduced when editing
- IMPROVED Added prompts when importing movie files that could benefit from proxy usage to improve editing performance (long GOP content)
- IMPROVED When using the JKL workflow to scan content quickly, audio will now correctly maintain its pitch during playback

# Fixes:

**FIXED –** ScreenFlow is more accurate when matching colors between text boxes, annotations and background content

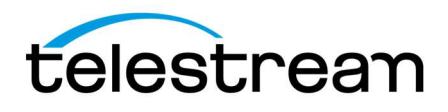

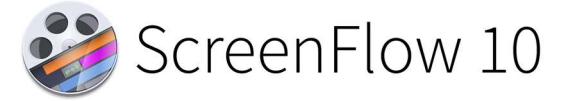

- FIXED Resolved stability issues that could occur when interrupting timeline playback
- FIXED Improved relinking across external drives
- FIXED Proxies will now respect content with alpha channels
- FIXED Improved general stability with proxy workflows
- FIXED Fixed issues with AAC & MP3 files getting truncated on import
- FIXED Restored Imgur publishing support
- FIXED Resolved a variety of issues that could render a document unable to be saved
- FIXED Fixed issue preventing chroma key color being selected after a video action is added
- FIXED Allow YouTube thumbnails to be selected multiple times
- FIXED Resolved issue suppressing a number of results in the Stock Media Library
- FIXED Resolved issue with Camo Studio creating very long recordings on Apple Silicon hardware
- FIXED Corrected gap from microphone devices when resuming recording after a pause
- FIXED Resolved visual jump on export from text sources when down-scaling from document size
- FIXED Corrected alignment of multi-channel audio device UI
- FIXED UI glitch when starting new narration before ending previous narration
- FIXED Dither option for animated GIF is re-enabled
- FIXED Marker window will not show markers in correct frame-rate
- FIXED Resolved recording errors that could occur from using a screen in Airplay mode
- FIXED Replace media could produce incorrect results when working with documents upgraded from legacy versions of ScreenFlow

Version 10.0 contains hundreds of bug fixes, not all of which can be listed here. There are also additional user interface/user experience enhancements, and improvements to the general stability and performance of the application, that are not able to be listed here.